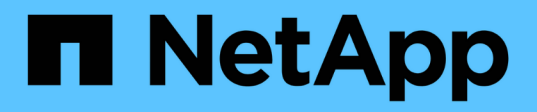

## **Control de acceso basado en funciones de SnapDrive para UNIX**

Snapdrive for Unix

NetApp August 08, 2024

This PDF was generated from https://docs.netapp.com/es-es/snapdriveunix/aix/concept\_what\_rbac\_in\_snapdrive\_for\_unix\_is.html on August 08, 2024. Always check docs.netapp.com for the latest.

# **Tabla de contenidos**

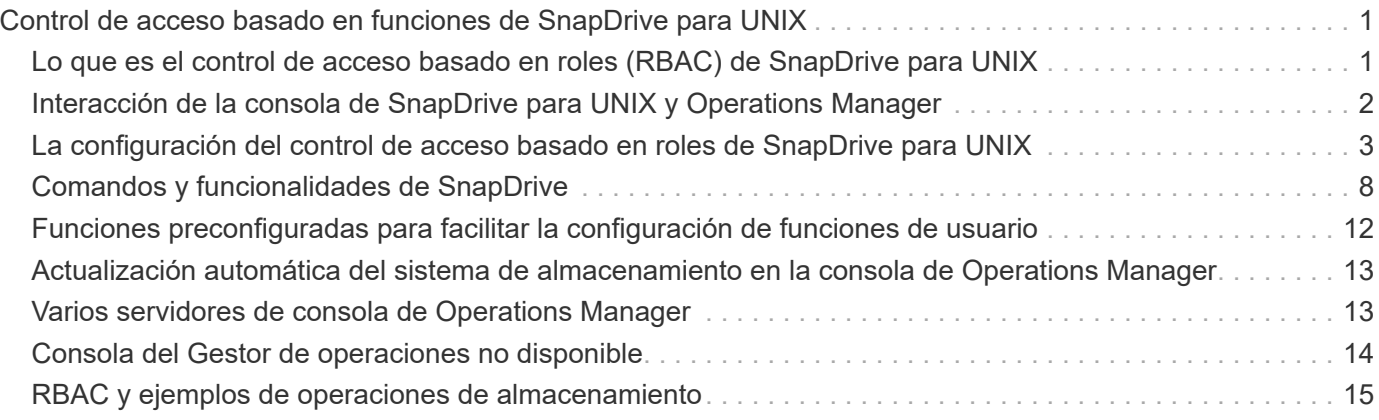

# <span id="page-2-0"></span>**Control de acceso basado en funciones de SnapDrive para UNIX**

El control de acceso basado en roles (RBAC) se usa para el inicio de sesión de usuario y permisos de roles. Con RBAC, los administradores pueden gestionar grupos de usuarios al definir roles. Si necesita restringir el acceso a la base de datos a administradores específicos, debe configurar cuentas de administrador para ellos. Además, si desea restringir la información, estos administradores pueden ver y las operaciones que pueden realizar, debe aplicar roles a las cuentas de administrador que cree.

El control de acceso basado en roles se utiliza en SnapDrive para UNIX con la ayuda de la consola de Operations Manager. La consola de Operations Manager proporciona acceso granular a objetos de almacenamiento como LUN, qtrees, volúmenes, agregados y unidades vFiler.

#### **Información relacionada**

[Comprobaciones obligatorias para SnapRestore basado en volúmenes](https://docs.netapp.com/es-es/snapdrive-unix/aix/concept_mandatory_checks_for_volume_based_snaprestore.html)

[Restaurar copias de Snapshot en un sistema de almacenamiento de destino](https://docs.netapp.com/es-es/snapdrive-unix/aix/concept_restoring_snapshotcopies_ona_destination_storagesystem.html)

[Procedimiento de desconexión de presión](https://docs.netapp.com/es-es/snapdrive-unix/aix/concept_snap_disconnect_procedure.html)

## <span id="page-2-1"></span>**Lo que es el control de acceso basado en roles (RBAC) de SnapDrive para UNIX**

RBAC permite que los administradores de SnapDrive restrinjan el acceso a un sistema de almacenamiento para diversas operaciones de SnapDrive. Este acceso limitado o completo para operaciones de almacenamiento depende del rol asignado al usuario.

SnapDrive 4.0 para UNIX y versiones posteriores requieren una comprobación de acceso RBAC para todas las operaciones de SnapDrive para UNIX. Este comportamiento permite que los administradores de almacenamiento limiten las operaciones que pueden realizar los usuarios de SnapDrive según los roles asignados. El control de acceso basado en roles se implementa mediante la infraestructura de Operations Manager. En las versiones anteriores a SnapDrive 4.0 para UNIX, había un control de acceso limitado y solo el usuario raíz podía ejecutar operaciones de SnapDrive para UNIX. SnapDrive 4.0 para UNIX y versiones posteriores ofrece compatibilidad para usuarios locales que no son raíz y usuarios de Network Information System (NIS) utilizando la infraestructura RBAC de la consola de Operations Manager. SnapDrive para UNIX no requiere la contraseña raíz del sistema de almacenamiento y se comunica con el sistema de almacenamiento mediante el usuario de sd-<hostname>.

De manera predeterminada, no se utiliza la funcionalidad RBAC de la consola de Operations Manager. Debe activar la funcionalidad RBAC configurando la variable *rbac-method=dfm* en la snapdrive.conf File y reinicie el daemon SnapDrive para UNIX.

Para poder utilizar esta función, se deben cumplir los siguientes requisitos:

- Operations Manager Console 3.7 o posterior.
- El servidor de consola de Operations Manager debe estar presente y configurado en la red IP que contiene los hosts SnapDrive y los sistemas de almacenamiento.
- Los ajustes de comunicación de la consola de Operations Manager se deben configurar durante la instalación de SnapDrive.
- El daemon SnapDrive para UNIX debe estar en ejecución.

## <span id="page-3-0"></span>**Interacción de la consola de SnapDrive para UNIX y Operations Manager**

El uso del control de acceso basado en roles (RBAC) depende de la infraestructura de la consola de Operations Manager. El administrador de la consola de Operations Manager debe crear nombres de usuario para uso de SnapDrive para UNIX. Todas las solicitudes de operaciones de almacenamiento se envían primero a la consola de Operations Manager para obtener una comprobación de acceso. Una vez que la consola de Operations Manager verifica una operación de almacenamiento de un usuario de SnapDrive específico, la operación se completa.

El siguiente diagrama muestra todo el control de acceso basado en roles para operaciones de almacenamiento.

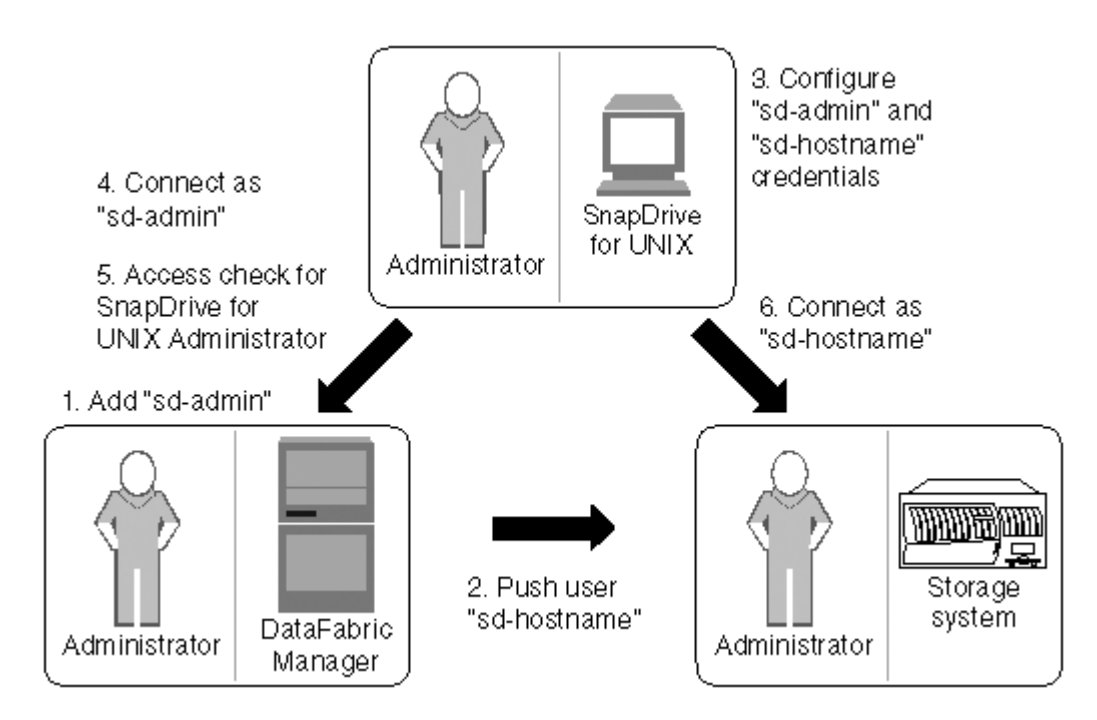

- 1. El administrador de la consola de Operations Manager agrega el usuario de sd-admin en la consola de Operations Manager.
- 2. El administrador de la consola de Operations Manager crea un usuario de host sd en el sistema de almacenamiento.
- 3. El administrador de la consola de Operations Manager envía credenciales de sd-admin y sd-hostname a SnapDrive para el administrador de UNIX.
- 4. El administrador de SnapDrive configura SnapDrive con las credenciales de usuario recibidas.
- 5. La consola de Operations Manager realiza la comprobación de acceso para el uso de SnapDrive para UNIX con las credenciales de usuario agregadas por el administrador de SnapDrive.
- 6. Una vez autenticado el usuario de SnapDrive, el usuario puede conectarse al sistema de almacenamiento.

Cuando un usuario de SnapDrive desea realizar alguna operación de almacenamiento, el usuario emite el comando correspondiente en la línea de comandos. La solicitud se envía a la consola de Operations Manager para realizar una comprobación de acceso. La consola del Gestor de operaciones comprueba si el usuario solicitado tiene los permisos adecuados para realizar la operación SnapDrive. El resultado de la comprobación de acceso se devuelve a SnapDrive. Según el resultado, al usuario se le permite o no realizar las operaciones de almacenamiento en el sistema de almacenamiento.

Si el usuario se verifica después de la comprobación de acceso, el usuario se conecta al sistema de almacenamiento como sd-hostname.

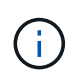

sd-hostname y sd-admin son los nombres de usuario recomendados. Es posible configurar SnapDrive para UNIX con otros nombres de usuario.

## <span id="page-4-0"></span>**La configuración del control de acceso basado en roles de SnapDrive para UNIX**

Debe completar varias tareas para configurar el control de acceso basado en roles (RBAC) para SnapDrive para UNIX. Puede usar la consola de Operations Manager o la interfaz de línea de comandos para ejecutar las tareas.

### **Configuración de sd-admin en la consola de Operations Manager**

El administrador de la consola de Operations Manager puede crear el usuario de sdadmin.

El administrador de la consola de Operations Manager crea un usuario llamado sd-admin, con la capacidad de realizar una comprobación de acceso principal en el grupo global (global DFM.Core.AccessCheck). Una vez que el administrador de la consola de Operations Manager configura el usuario de sd-admin, debe enviar manualmente la información de las credenciales al administrador de SnapDrive para UNIX. Para obtener más información acerca del uso de la consola de Operations Manager para configurar usuarios y funciones, consulte la *Guía de administración de la consola de Operations Manager* y la Ayuda en línea.

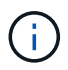

Puede utilizar cualquier nombre en lugar de sd-admin; sin embargo, es mejor utilizar sd-admin.

Para crear una función en la consola de Operations Manager, seleccione **Configuración** > **roles**. En la página de configuración de sd-admin, debe asignar el administrador de la consola de Operations Manager DFM.Database.Write Capacidad del grupo global para el rol de sd-admin, de modo que SnapDrive para UNIX pueda actualizar entidades de almacenamiento en la consola de Operations Manager.

#### **Configuración de sd-admin mediante la interfaz de línea de comandos**

El administrador del sistema de almacenamiento puede configurar el usuario sd-admin mediante la interfaz de línea de comandos.

#### **Pasos**

1. Agregue un usuario llamado sd-admin.

# useradd sd-admin

```
# passwd sd-admin
Changing password for sd-admin.
New password:
Re-enter new password:
Password changed
```
2. Agregue un administrador llamado sd-admin.

```
# dfm user add sd-admin
Added administrator sd-admin.
```
3. Cree una función denominada sd-admin-role.

# dfm role create sd-admin-role Created role sd-admin-role.

4. Añada una funcionalidad al rol creado en el paso 3.

# dfm role add sd-admin-role DFM.Core.AccessCheck Global Added 1 capability to role sd-admin-role.

5. También puede otorgar el administrador de Operations Manager DFM. Database. Write capacidad del grupo global para <sd-admin> Para permitir que SnapDrive para UNIX actualice las entidades de los sistemas de almacenamiento en Operations Manager.

# dfm role add sd-admin-role DFM.Database.Write Global Added 1 capability to role sd-admin-role.

6. Añada una función sd-admin al usuario sd-admin.

```
# dfm user role set sd-admin sd-admin-role
Set 1 role for administrator sd-admin.
```
### **Incorporación de sd-hostname al sistema de almacenamiento**

El administrador de la consola de Operations Manager puede crear el usuario de host sd en el sistema de almacenamiento usando la consola de Operations Manager. Una vez realizados los pasos, el administrador de la consola de Operations Manager debe enviar manualmente las credenciales al administrador de SnapDrive para UNIX. Puede utilizar cualquier nombre en lugar de sd-hostname; sin embargo, es mejor usar sd-hostname.

#### **Pasos**

1. Obtenga la contraseña raíz del sistema de almacenamiento y almacene la contraseña.

Para agregar la contraseña para el sistema de almacenamiento, seleccione **Administración** > **sistema de almacenamiento**.

- 2. Cree un usuario de sd-hostname para cada sistema UNIX.
- 3. Asigne capacidades  $ap_i y_i$ .  $log_i a$  una función, como sd-role.
- 4. Incluya esta función (sd-role) en un nuevo grupo de usuarios, como sd-usergroup.
- 5. Asocie este grupo de usuarios (sd-usergroup) al usuario sd-hostname del sistema de almacenamiento.

#### **Adición de un nombre de host de sd al sistema de almacenamiento mediante la CLI**

El administrador del sistema de almacenamiento puede crear y configurar el usuario de sd-hostname mediante el comando useradmin.

#### **Pasos**

1. Añada almacenamiento.

```
# dfm host add storage array1
Added host storage_array1.lab.eng.btc.xyz.in
```
2. Configure la contraseña del host.

```
# dfm host password save -u root -p xxxxxxxx storage_array1
Changed login for host storage array1.lab.eng.btc.xyz.in to root.
Changed Password for host storage_array1.lab.eng.xyz.netapp
.in
```
3. Crear un rol en el host.

```
# dfm host role create -h storage array1 -c "api-*, login-*" sd-unixhost-
role
Created role sd-unixhost-role on storage array1
```
4. Cree un grupo de usuarios.

```
# dfm host usergroup create -h storage array1 -r sd-unixhost-role sd-
unixhost-ug
Created usergroup sd-unixhost-ug(44) on storage_array1
```
5. Cree un usuario local.

```
# dfm host user create -h storage_array1 -p xxxxxxxx -g sd-unixhost-ug
sd-unixhost
Created local user sd-unixhost on storage arrayl
```
### **Configurar las credenciales de usuario en SnapDrive para UNIX**

El administrador de SnapDrive para UNIX recibe credenciales de usuario del administrador de la consola de Operations Manager. Estas credenciales de usuario deben configurarse en SnapDrive para UNIX con el fin de que las operaciones de almacenamiento sean correctas.

#### **Pasos**

1. Configurar sd-admin en el sistema de almacenamiento.

```
[root]#snapdrive config set -dfm sd-admin ops_mngr_server
Password for sd-admin:
Retype password:
```
2. Configuración de sd-hostname en el sistema de almacenamiento.

```
[root]#snapdrive config set sd-unix_host storage_array1
Password for sd-unix host:
Retype password:
```
3. Compruebe los pasos 1 y 2 utilizando snapdrive config list comando.

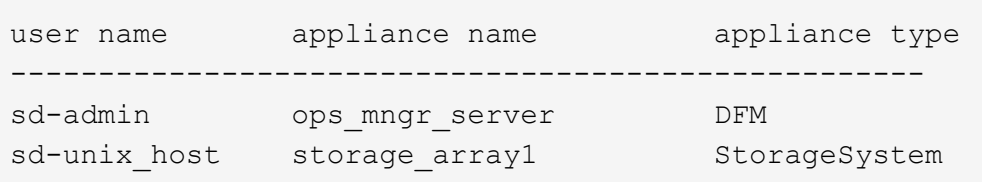

4. Configure SnapDrive para UNIX para utilizar el control de acceso basado en roles (RBAC) de Operations Manager Console configurando la variable de configuración rbac-method="dfm" en la snapdrive.conf archivo.

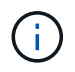

Las credenciales de usuario se cifran y quardan en el existente . sdupw archivo. La ubicación predeterminada del archivo anterior es /opt/NetApp/snapdrive/.sdupw.

### **Formatos de nombres de usuario para realizar comprobaciones de acceso con la consola de Operations Manager**

SnapDrive para UNIX utiliza los formatos de nombre de usuario para realizar comprobaciones de acceso con la consola de Operations Manager. Estos formatos dependen de si usted es un sistema de información de red (NIS) o un usuario local.

SnapDrive para UNIX utiliza los siguientes formatos para comprobar si un usuario está autorizado a realizar determinadas tareas:

- Si es un usuario NIS que ejecuta snapdrive SnapDrive para UNIX utiliza el formato <nisdomain>\<username> (por ejemplo: netapp.com\marc)
- Si es un usuario local de un host UNIX como lnx197-141, SnapDrive para UNIX utiliza el formato  $\langle$ hostname $\rangle$  $\langle$ username $\rangle$  formato (por ejemplo, lnx197-141 $\langle$ john)
- Si es administrador (raíz) de un host UNIX, SnapDrive para UNIX siempre trata al administrador como un usuario local y utiliza el formato  $lnx197-141\$ root.

### **Variables de configuración para el control de acceso basado en roles**

Debe configurar las diversas variables de configuración relacionadas con el control de acceso basado en roles en la snapdrive.conf archivo.

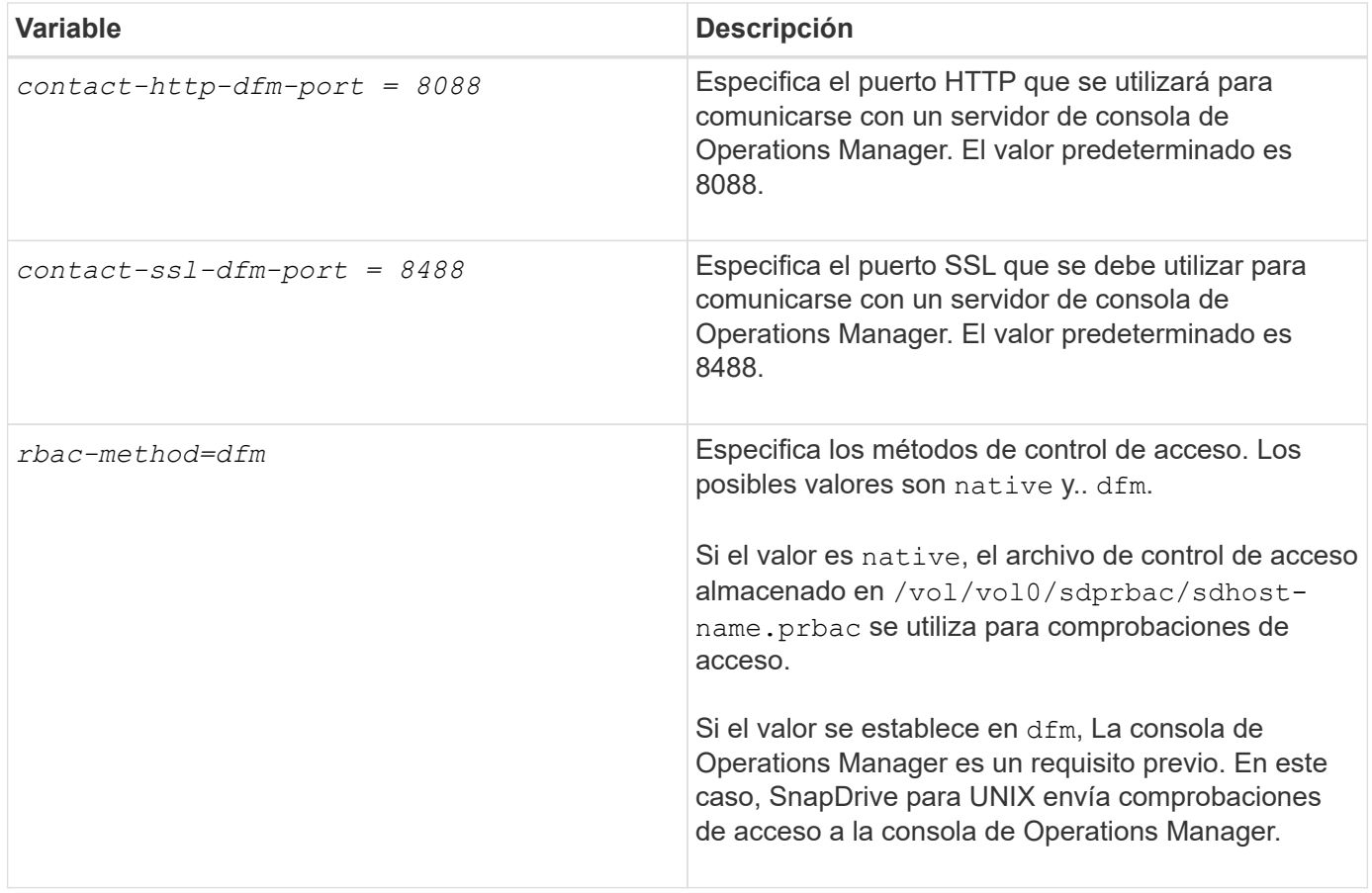

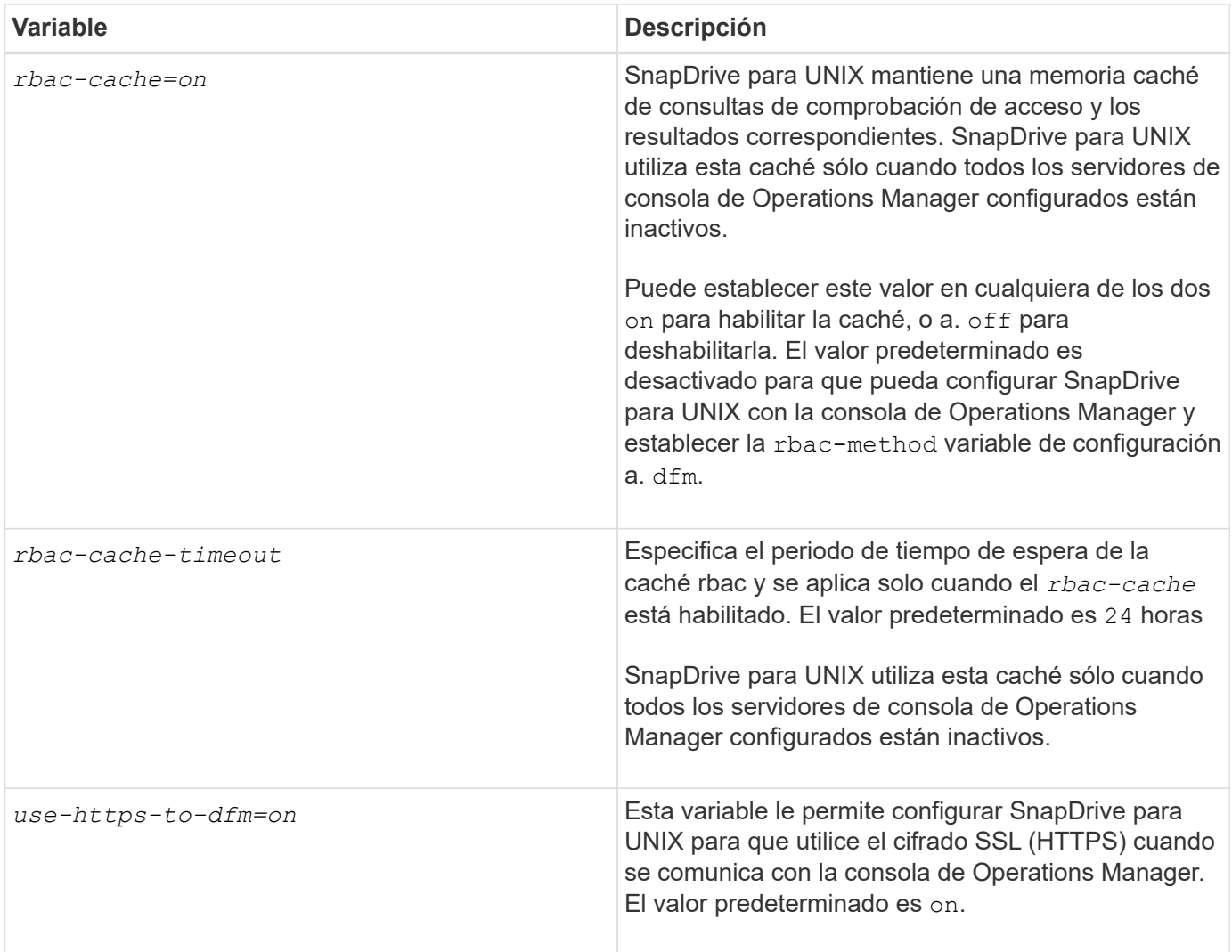

## <span id="page-9-0"></span>**Comandos y funcionalidades de SnapDrive**

En el control de acceso basado en roles (RBAC), se requiere una funcionalidad específica para que cada operación se complete correctamente. Un usuario debe tener asignado el conjunto correcto de capacidades para realizar operaciones de almacenamiento.

En la siguiente tabla, se enumeran los comandos y las capacidades correspondientes requeridas:

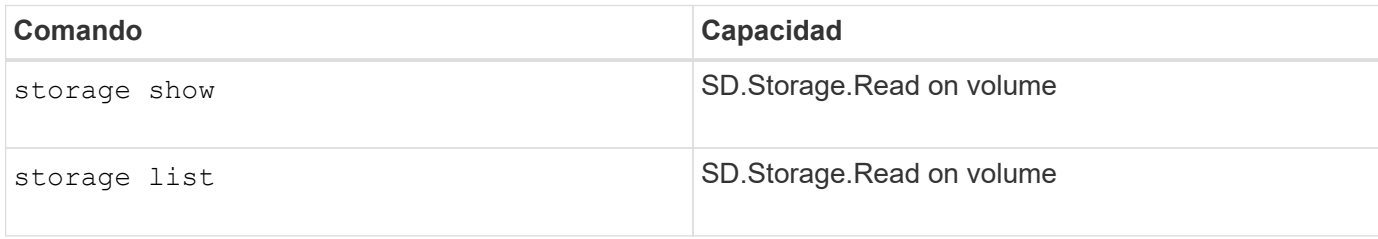

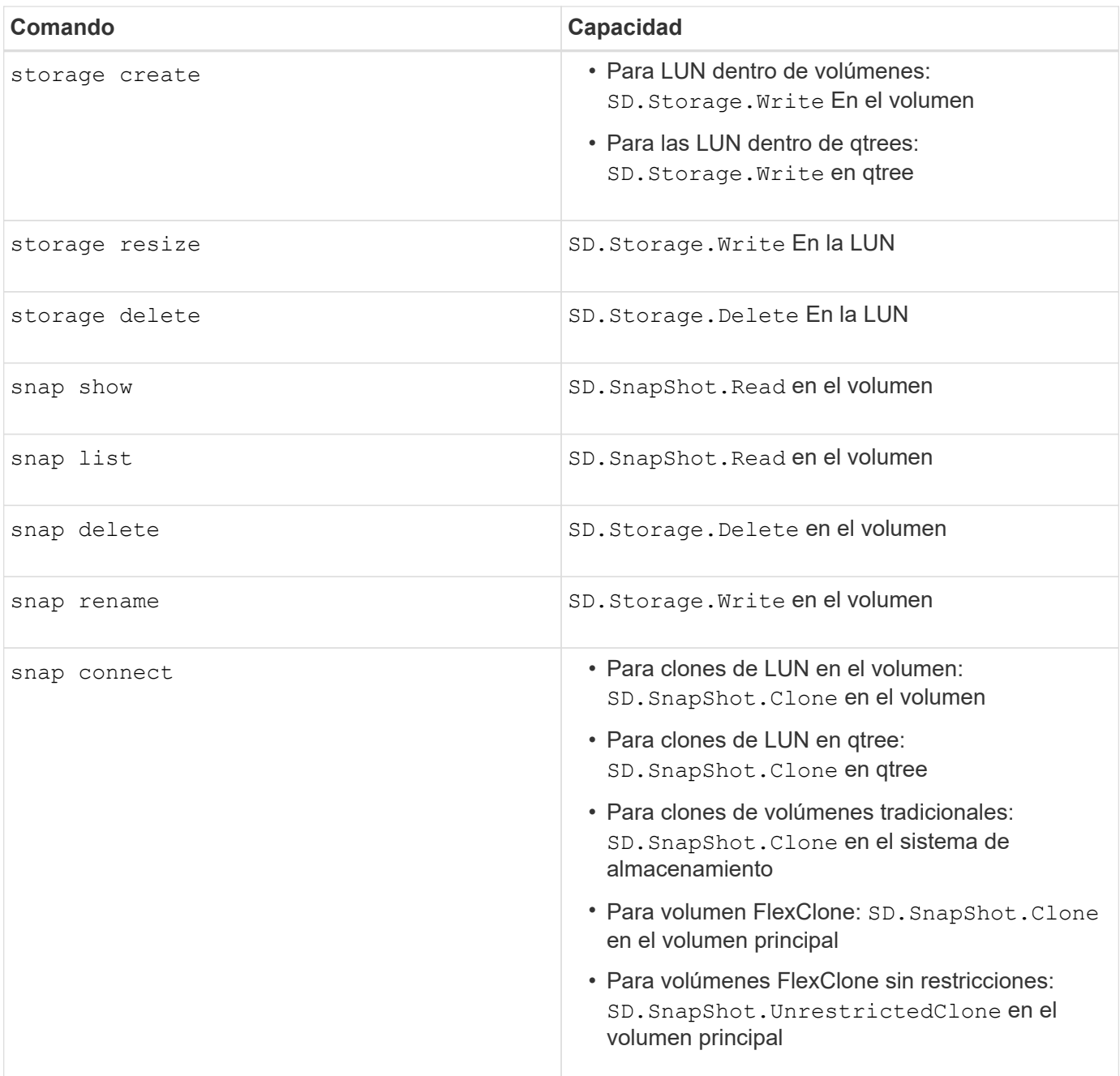

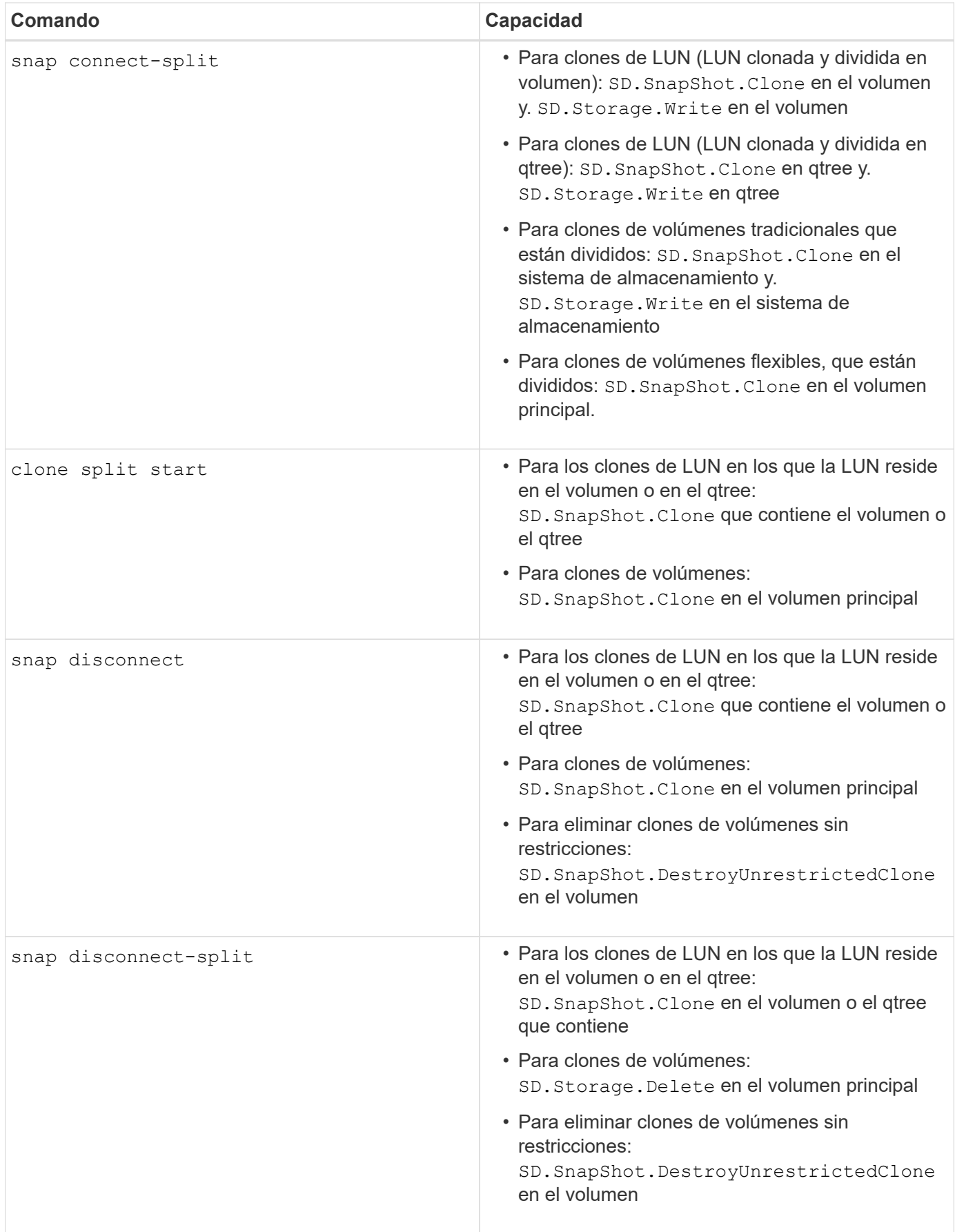

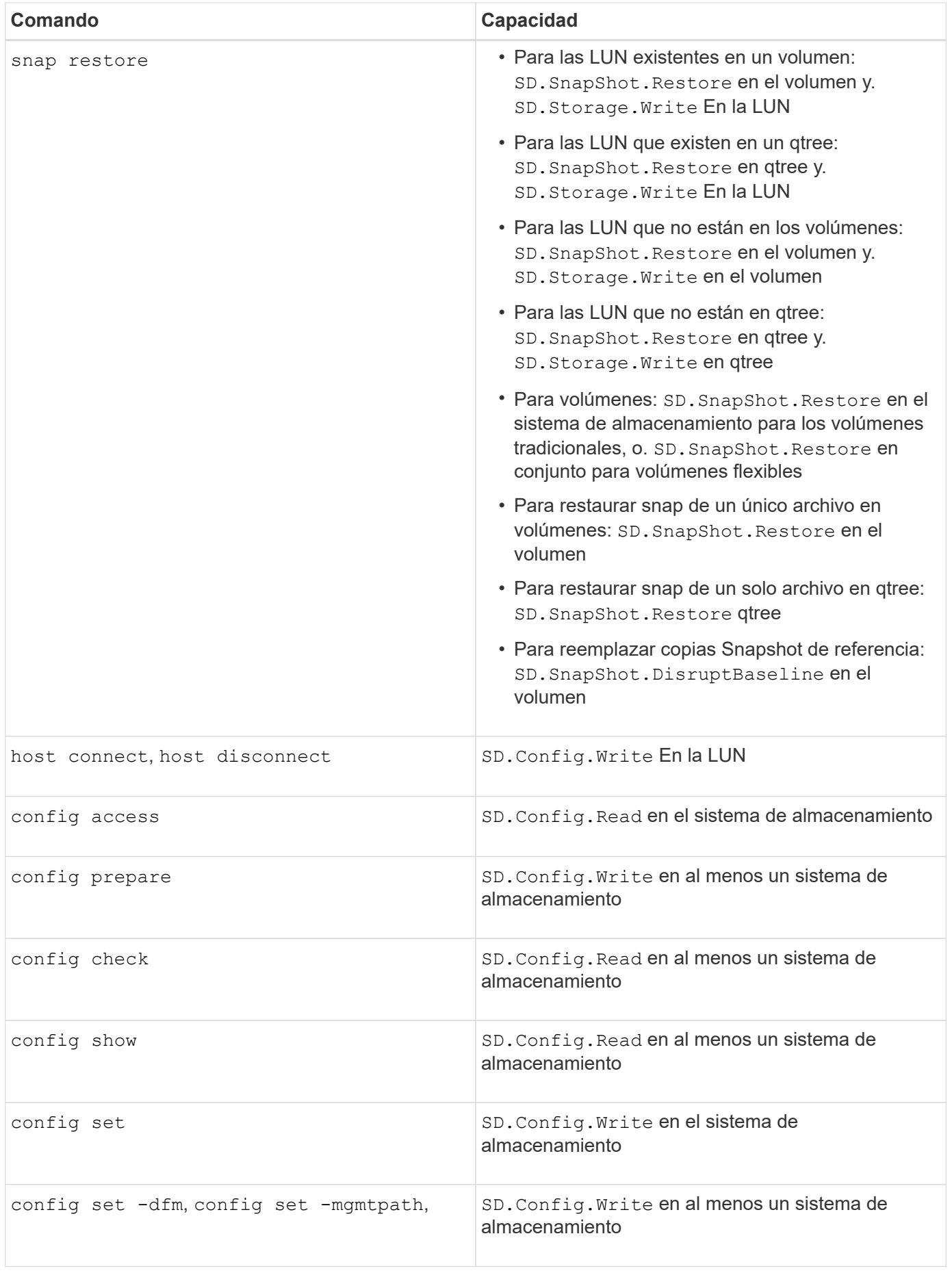

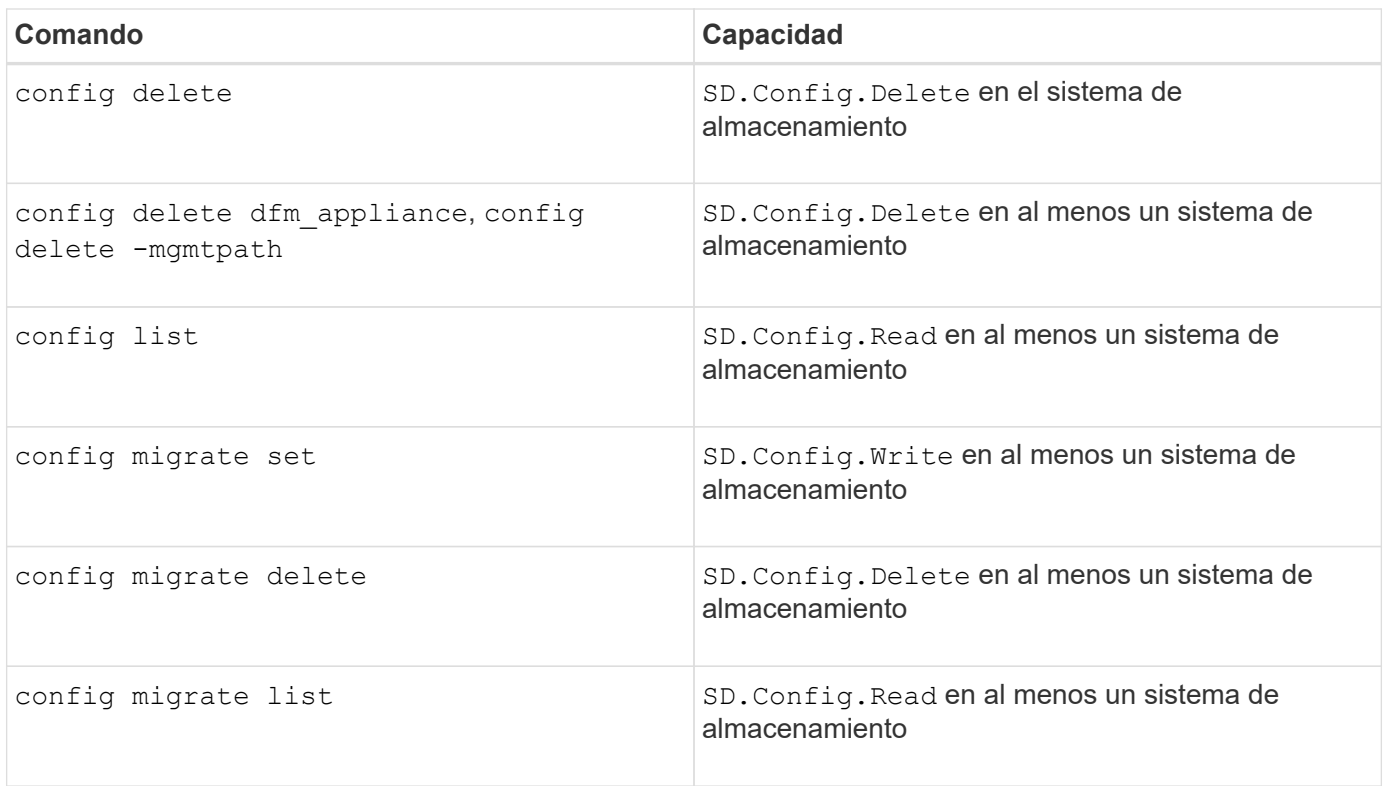

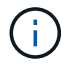

SnapDrive para UNIX no comprueba ninguna capacidad del administrador (raíz).

### <span id="page-13-0"></span>**Funciones preconfiguradas para facilitar la configuración de funciones de usuario**

Las funciones preconfiguradas simplifican la tarea de asignar funciones a los usuarios.

En la siguiente tabla, se enumeran los roles predefinidos:

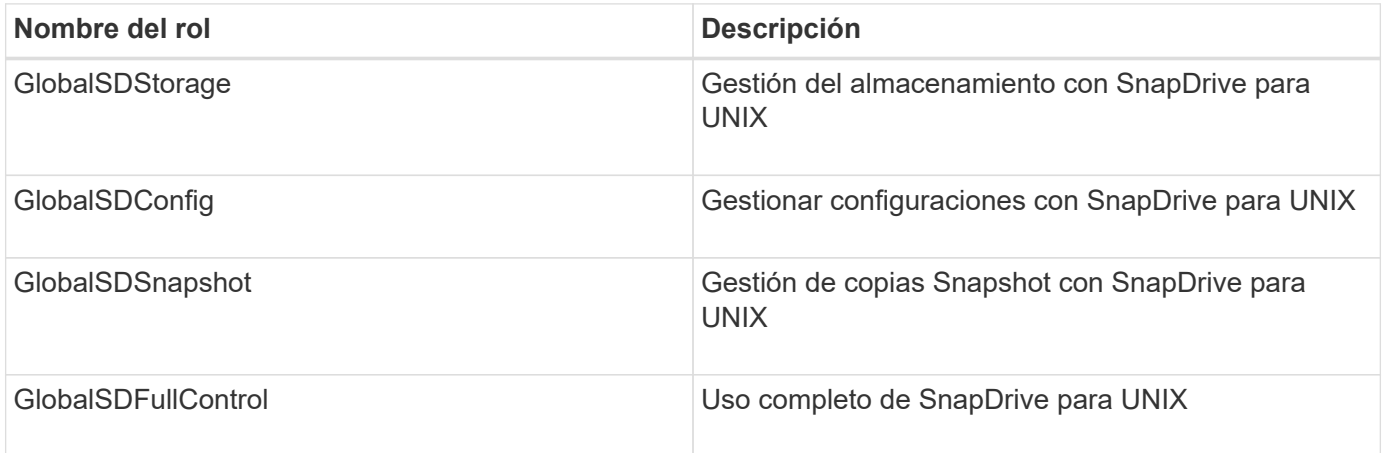

En la tabla anterior, Global se refiere a todos los sistemas de almacenamiento gestionados por una consola de Operations Manager.

## <span id="page-14-0"></span>**Actualización automática del sistema de almacenamiento en la consola de Operations Manager**

La consola del Gestor de operaciones detecta los sistemas de almacenamiento compatibles con la red. Supervisa periódicamente los datos que recopila de los sistemas de almacenamiento detectados. Los datos se actualizan en un intervalo establecido. El administrador de la consola de Operations Manager puede configurar el intervalo de actualización.

El intervalo de supervisión de LUN, el intervalo de supervisión de qtrees y el intervalo de supervisión de vFiler son campos importantes que deciden la frecuencia de actualizaciones de LUN, qtrees y vFiler. Por ejemplo, si se crea una nueva LUN en un sistema de almacenamiento, la nueva LUN no se actualiza inmediatamente en la consola de Operations Manager. Por este motivo y la comprobación de acceso emitida a la consola de Operations Manager correspondiente a ese LUN en la consola de Operations Manager falla. Para evitar esta situación, puede modificar el intervalo de supervisión de LUN para que se ajuste a sus requisitos.

- 1. Seleccione **Configuración** > **Opciones** en la consola de Operations Manager para cambiar el intervalo de monitorización.
- 2. El administrador de la consola de Operations Manager también puede actualizar de forma forzada la consola de Operations Manager mediante la ejecución dfm host discovery filername en la interfaz de línea de comandos.
- 3. También puede conceder el administrador de la consola de Operations Manager DFM. Database. Write Capacidad del grupo global para sd-admin para que SnapDrive para UNIX actualice las entidades del sistema de almacenamiento en la consola de Operations Manager.

# dfm role add sd-admin-role DFM.Database.Write Global Added 1 capability to role sd-admin-role.

## <span id="page-14-1"></span>**Varios servidores de consola de Operations Manager**

SnapDrive para UNIX admite varios servidores de consola de Operations Manager. Esta función se requiere cuando más de un servidor de consola de Operations Manager gestiona un grupo de sistemas de almacenamiento. SnapDrive para UNIX contacta a los servidores de la consola de Operations Manager en el mismo orden en que los servidores de la consola de Operations Manager están configurados en SnapDrive para UNIX. Puede ejecutar el snapdrive config list para obtener el orden de configuración.

El siguiente ejemplo muestra el resultado de varios servidores de consola de Operations Manager:

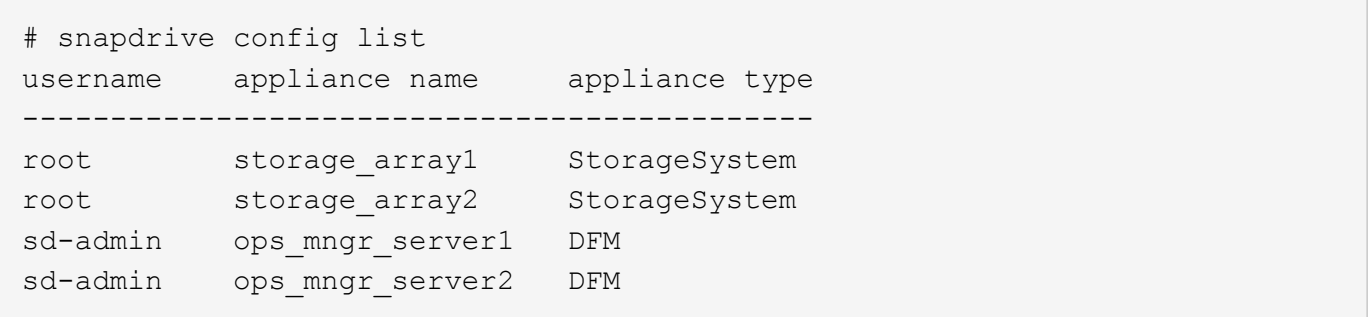

En el ejemplo anterior, Storage\_array1 es gestionado por OPS\_mngr\_server1 y Storage\_array2 es gestionado por OPS mngr\_server2. En este ejemplo, SnapDrive para UNIX contacta primero con OPS mngr\_server1. Si OPS mngr\_server1 no puede determinar el acceso, SnapDrive para contactos UNIX OPS mngr\_server2.

SnapDrive para UNIX sólo se pone en contacto con la segunda consola de Operations Manager en las siguientes condiciones:

- Cuando la primera consola de Operations Manager no puede determinar el acceso. Esta situación puede ocurrir porque la primera consola de Operations Manager no gestiona el sistema de almacenamiento.
- Cuando la primera consola de Operations Manager está inactiva.

## <span id="page-15-0"></span>**Consola del Gestor de operaciones no disponible**

SnapDrive para UNIX necesita una consola de Operations Manager para comprobaciones de acceso. En ocasiones, es posible que el servidor de la consola de Operations Manager no esté disponible por varios motivos.

Cuando el método de RBAC *rbac-method = dfm* Is Set (establecer) y Operations Manager Console no está disponible, SnapDrive for UNIX muestra el siguiente mensaje de error:

[root]# snapdrive storage delete -lun storage\_array1:/vol/vol2/qtree1/lun1 0002-333 Admin error: Unable to connect to the DFM ops mngr server

SnapDrive para UNIX también puede mantener una memoria caché de los resultados de la comprobación de acceso del usuario que devuelve la consola de Operations Manager. Esta caché es válida por 24 horas y no se puede configurar. Si la consola de Operations Manager no está disponible, SnapDrive para UNIX utiliza la caché para determinar el acceso. Esta caché se utiliza sólo cuando no responden todos los servidores de consola de Operations Manager configurados.

Para que SnapDrive para UNIX utilice la caché a fin de realizar una comprobación de acceso, debe activar la *rbac-cache* la variable de configuración debe estar activada para mantener la caché de los resultados de acceso. La *rbac-cache* la variable de configuración está desactivada de forma predeterminada.

Para utilizar SnapDrive para UNIX incluso cuando la consola de Operations Manager no está disponible, el administrador del servidor debe restablecer el método de control de acceso basado en roles (RBAC) a. *rbacmethod = native* en la snapdrive.conf archivo. Después de cambiar la snapdrive.conf File, debe reiniciar el daemon de SnapDrive para UNIX. Cuando *rbac-method = native* Está establecido, sólo el usuario raíz puede utilizar SnapDrive para UNIX.

## <span id="page-16-0"></span>**RBAC y ejemplos de operaciones de almacenamiento**

El control de acceso basado en roles permite realizar operaciones de almacenamiento en función de las funcionalidades que tenga asignadas. Recibirá un mensaje de error si no dispone de las funcionalidades adecuadas para realizar la operación de almacenamiento.

#### **Funcionamiento con un único filespec en un único objeto de almacenamiento**

SnapDrive for UNIX muestra un mensaje de error cuando no se trata de un usuario autorizado para crear un filespec en un volumen especificado.

*Filespec: Filespec puede ser un sistema de ficheros, volumen host, grupo de discos o LUN*.

[john]\$ snapdrive storage create -fs /mnt/testfs -filervol storage array1:/vol/vol1 -dgsize 100m 0002-332 Admin error:SD.Storage.Write access denied on volume storage array1:/vol/vol1 for user unix host\john on Operations Manager server ops mngr server

En este ejemplo, Juan es un usuario no raíz y no está autorizado a crear un filespec en el volumen especificado. John debe pedir al administrador de la consola de Operations Manager que conceda SD.Storage.Write acceso en el volumen storage\_array1:/vol/vol1.

### **Funcionamiento con un único filespec sobre múltiples objetos de almacenamiento**

SnapDrive para UNIX muestra un mensaje de error cuando el administrador no tiene el permiso requerido en varios objetos de almacenamiento para realizar las operaciones de almacenamiento.

*Filespec: Filespec puede ser cualquiera que sea un sistema de ficheros, volumen host, grupo de discos o LUN*

```
[root]# snapdrive storage create -fs /mnt/testfs -lun
storage_array1:/vol/vol1/lun2 -lun storage_array1:/vol/vol2/lun2 -lunsize
100m
0002-332 Admin error:SD.Storage.Write access denied on volume
storage array1:/vol/vol1 for user unix host\root on Operations Manager
server ops mngr server
SD.Storage.Write access denied on volume storage array1:/vol/vol2 for user
unix host\root on Operations Manager server ops mngr server
```
En este ejemplo, el filespec abarca dos volúmenes de sistema de almacenamiento: Vol1 y vol2. El administrador (raíz) de unix host no tiene SD.Storage.Write acceso en ambos volúmenes. Por lo tanto, SnapDrive para UNIX muestra un mensaje de error en cada volumen. Para continuar storage create, El administrador (root) debe pedir al administrador de la consola de Operations Manager que le conceda SD.Storage.Write acceso en los dos volúmenes.

### **Funcionamiento con múltiples filespec y objetos de almacenamiento**

En el ejemplo siguiente se muestra el mensaje de error que se recibirá cuando no sea un usuario autorizado para realizar la operación específica.

```
[marc]$ snapdrive storage create -lun storage array1:/vol/vol1/lun5 lun6
-lun storage array1:/vol/vol2/lun2 -lunsize 100m
0002-332 Admin error:SD.Storage.Write access denied on volume
storage array1:/vol/vol1 for user nis domain\marc on Operations Manager
server ops_mngr_server
SD.Storage.Write access denied on volume storage array1:/vol/vol2 for user
nis domain\marc on Operations Manager server ops mngr server
```
En este ejemplo, tres LUN residen en dos volúmenes del sistema de almacenamiento: Vol1 y vol2. El usuario Marc pertenece a nis domain y no está autorizado a crear filespec en vol1 y vol2. SnapDrive para UNIX muestra los dos mensajes de error en el ejemplo anterior. Los mensajes de error muestran que el usuario debe tener SD. Storage. Write acceso en vol1 y vol2.

### **Operación con varios objetos de almacenamiento**

En el ejemplo siguiente se muestra el mensaje de error que se recibirá cuando no sea un usuario autorizado para realizar la operación específica.

```
[john]$ snapdrive storage show -all
Connected LUNs and devices:
device filename adapter path size proto state clone lun path
backing Snapshot
---------------- ------- ---- ---- ----- ----- ----- --------
---------------
/dev/sdao - - 200m iscsi online No
storage_array1:/vol/vol2/passlun1
/dev/sda1 - - 200m fcp online No
storage_array1:/vol/vol2/passlun2
Host devices and file systems:
dg: testfs1_SdDg dgtype lvm
hostvol: /dev/mapper/testfs1_SdDg-testfs1_SdHv state: AVAIL
fs: /dev/mapper/testfs1_SdDg-testfs1_SdHv mount point: /mnt/testfs1
(persistent) fstype jfs2
device filename adapter path size proto state clone lun path
backing Snapshot
---------------- ------- ---- ---- ----- ----- ----- --------
---------
/dev/sdn - P 108m iscsi online No
storage_array1:/vol/vol2/testfs1_SdLun -
/dev/sdn1 - P 108m fcp online No
storage_array1:/vol/vol2/testfs1_SdLun1
0002-719 Warning: SD.Storage.Read access denied on volume
storage array1:/vol/vol1 for user unix host\john on Operations Manager
server ops_mngr_server
```
John está autorizado a enumerar entidades de almacenamiento en vol2 pero no en vol1. SnapDrive for UNIX muestra las entidades de vol1 y muestra un mensaje de advertencia para vol2.

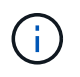

Para storage list, storage show, snap list, y. snap show Los comandos SnapDrive para UNIX muestran una advertencia en lugar de un error.

### **El funcionamiento con varios servidores de consola de Operations Manager gestiona los sistemas de almacenamiento**

El siguiente resultado muestra el mensaje de error que recibiría cuando los sistemas de almacenamiento son gestionados por varias consola de Operations Manager.

```
[root]# snapdrive storage create -lun storage_array1:/vol/vol1/lun5 lun6
-lun storage array2:/vol/vol1/lun2 -lunsize 100m
0002-332 Admin error:SD.Storage.Write access denied on volume
storage array1:/vol/vol1 for user unix host\root on Operations Manager
server ops mngr server1
SD.Storage.Write access denied on volume storage array2:/vol/vol1 for user
unix host\root on Operations Manager server ops mngr server2
```
storage\_array1 es gestionado por ops\_mngr\_server1 y storage\_array2 es gestionado por ops\_mngr\_server2. El administrador de unix\_host no está autorizado a crear filesppecs en Storage\_array1 y Storage\_array2. En el ejemplo anterior, SnapDrive para UNIX muestra la consola de Operations Manager utilizada para determinar el acceso.

#### **Información de copyright**

Copyright © 2024 NetApp, Inc. Todos los derechos reservados. Imprimido en EE. UU. No se puede reproducir este documento protegido por copyright ni parte del mismo de ninguna forma ni por ningún medio (gráfico, electrónico o mecánico, incluidas fotocopias, grabaciones o almacenamiento en un sistema de recuperación electrónico) sin la autorización previa y por escrito del propietario del copyright.

El software derivado del material de NetApp con copyright está sujeto a la siguiente licencia y exención de responsabilidad:

ESTE SOFTWARE LO PROPORCIONA NETAPP «TAL CUAL» Y SIN NINGUNA GARANTÍA EXPRESA O IMPLÍCITA, INCLUYENDO, SIN LIMITAR, LAS GARANTÍAS IMPLÍCITAS DE COMERCIALIZACIÓN O IDONEIDAD PARA UN FIN CONCRETO, CUYA RESPONSABILIDAD QUEDA EXIMIDA POR EL PRESENTE DOCUMENTO. EN NINGÚN CASO NETAPP SERÁ RESPONSABLE DE NINGÚN DAÑO DIRECTO, INDIRECTO, ESPECIAL, EJEMPLAR O RESULTANTE (INCLUYENDO, ENTRE OTROS, LA OBTENCIÓN DE BIENES O SERVICIOS SUSTITUTIVOS, PÉRDIDA DE USO, DE DATOS O DE BENEFICIOS, O INTERRUPCIÓN DE LA ACTIVIDAD EMPRESARIAL) CUALQUIERA SEA EL MODO EN EL QUE SE PRODUJERON Y LA TEORÍA DE RESPONSABILIDAD QUE SE APLIQUE, YA SEA EN CONTRATO, RESPONSABILIDAD OBJETIVA O AGRAVIO (INCLUIDA LA NEGLIGENCIA U OTRO TIPO), QUE SURJAN DE ALGÚN MODO DEL USO DE ESTE SOFTWARE, INCLUSO SI HUBIEREN SIDO ADVERTIDOS DE LA POSIBILIDAD DE TALES DAÑOS.

NetApp se reserva el derecho de modificar cualquiera de los productos aquí descritos en cualquier momento y sin aviso previo. NetApp no asume ningún tipo de responsabilidad que surja del uso de los productos aquí descritos, excepto aquello expresamente acordado por escrito por parte de NetApp. El uso o adquisición de este producto no lleva implícita ninguna licencia con derechos de patente, de marcas comerciales o cualquier otro derecho de propiedad intelectual de NetApp.

Es posible que el producto que se describe en este manual esté protegido por una o más patentes de EE. UU., patentes extranjeras o solicitudes pendientes.

LEYENDA DE DERECHOS LIMITADOS: el uso, la copia o la divulgación por parte del gobierno están sujetos a las restricciones establecidas en el subpárrafo (b)(3) de los derechos de datos técnicos y productos no comerciales de DFARS 252.227-7013 (FEB de 2014) y FAR 52.227-19 (DIC de 2007).

Los datos aquí contenidos pertenecen a un producto comercial o servicio comercial (como se define en FAR 2.101) y son propiedad de NetApp, Inc. Todos los datos técnicos y el software informático de NetApp que se proporcionan en este Acuerdo tienen una naturaleza comercial y se han desarrollado exclusivamente con fondos privados. El Gobierno de EE. UU. tiene una licencia limitada, irrevocable, no exclusiva, no transferible, no sublicenciable y de alcance mundial para utilizar los Datos en relación con el contrato del Gobierno de los Estados Unidos bajo el cual se proporcionaron los Datos. Excepto que aquí se disponga lo contrario, los Datos no se pueden utilizar, desvelar, reproducir, modificar, interpretar o mostrar sin la previa aprobación por escrito de NetApp, Inc. Los derechos de licencia del Gobierno de los Estados Unidos de América y su Departamento de Defensa se limitan a los derechos identificados en la cláusula 252.227-7015(b) de la sección DFARS (FEB de 2014).

#### **Información de la marca comercial**

NETAPP, el logotipo de NETAPP y las marcas que constan en <http://www.netapp.com/TM>son marcas comerciales de NetApp, Inc. El resto de nombres de empresa y de producto pueden ser marcas comerciales de sus respectivos propietarios.